# Tutorial prenotazione colloqui RE FAMIGLIE

### **1. Accedere al REGISTRO FAMIGLIE attraverso il box presente nel sito istituzionale della scuola**

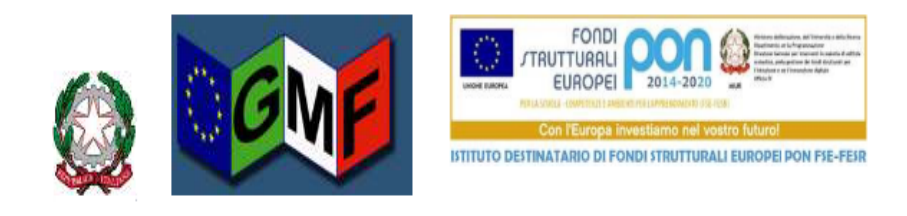

# SCUOLA SECONDARIA 1º GRADO STATALE "GESMUNDO - MORO - FIORE"

 $\varpi$  contain

DOVE SIAMO

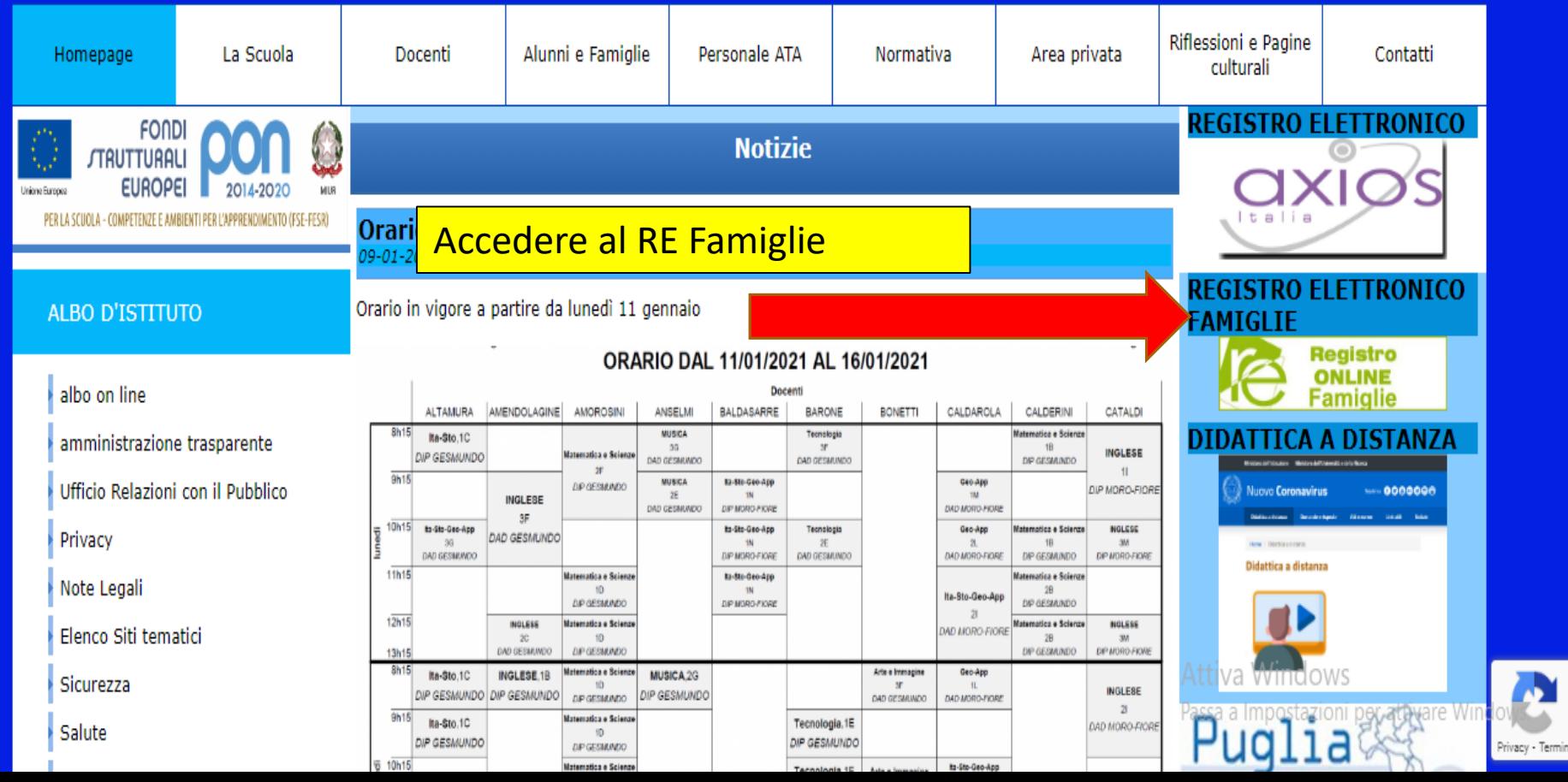

# **2. Inserire le credenziali per accedere al RE Famiglie**

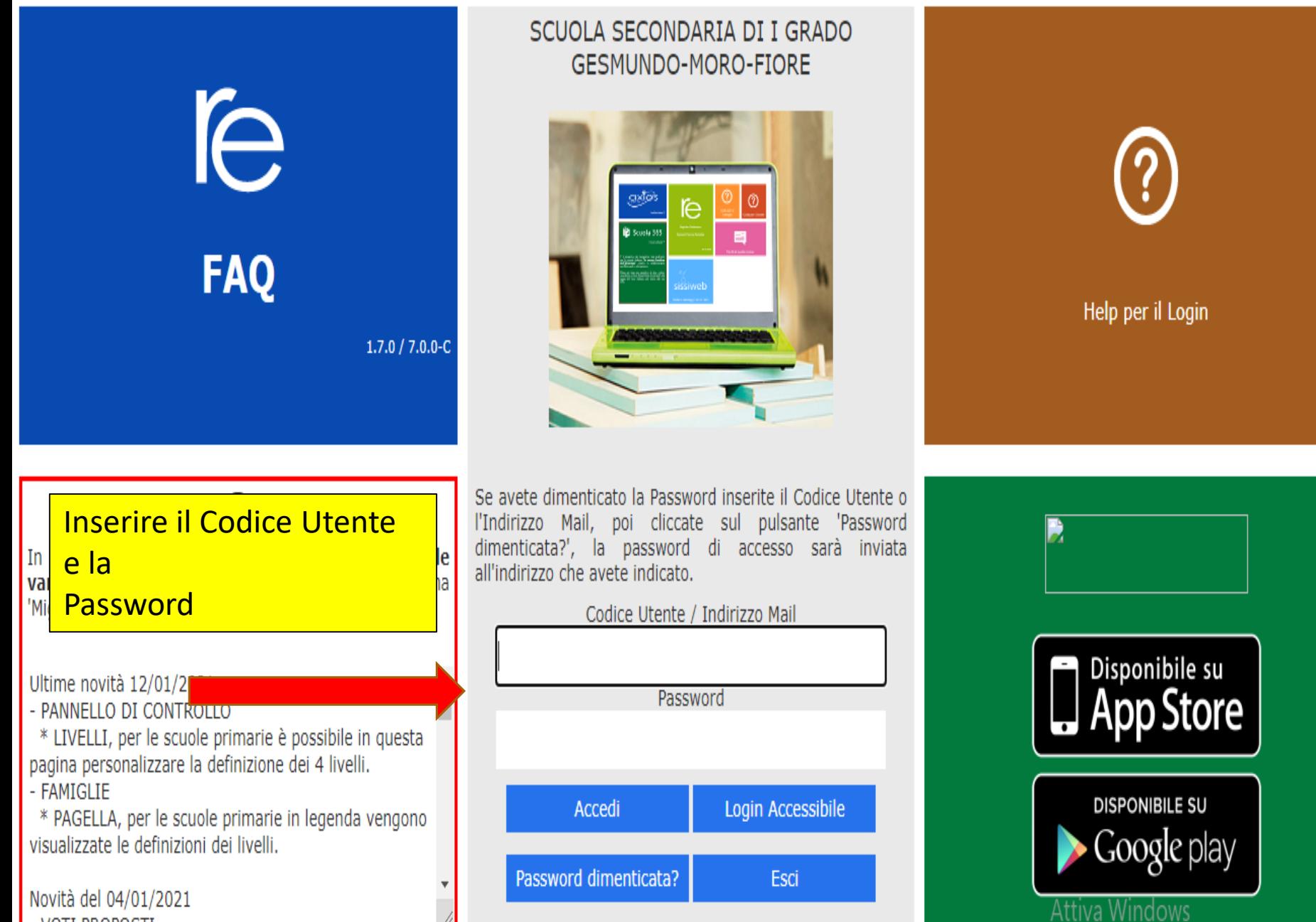

Novità del 04/01/2021 **ILIOTE BROBACTE** 

# **3. Accedere alla funzione "PRENOTAZIONE COLLOQUI"**

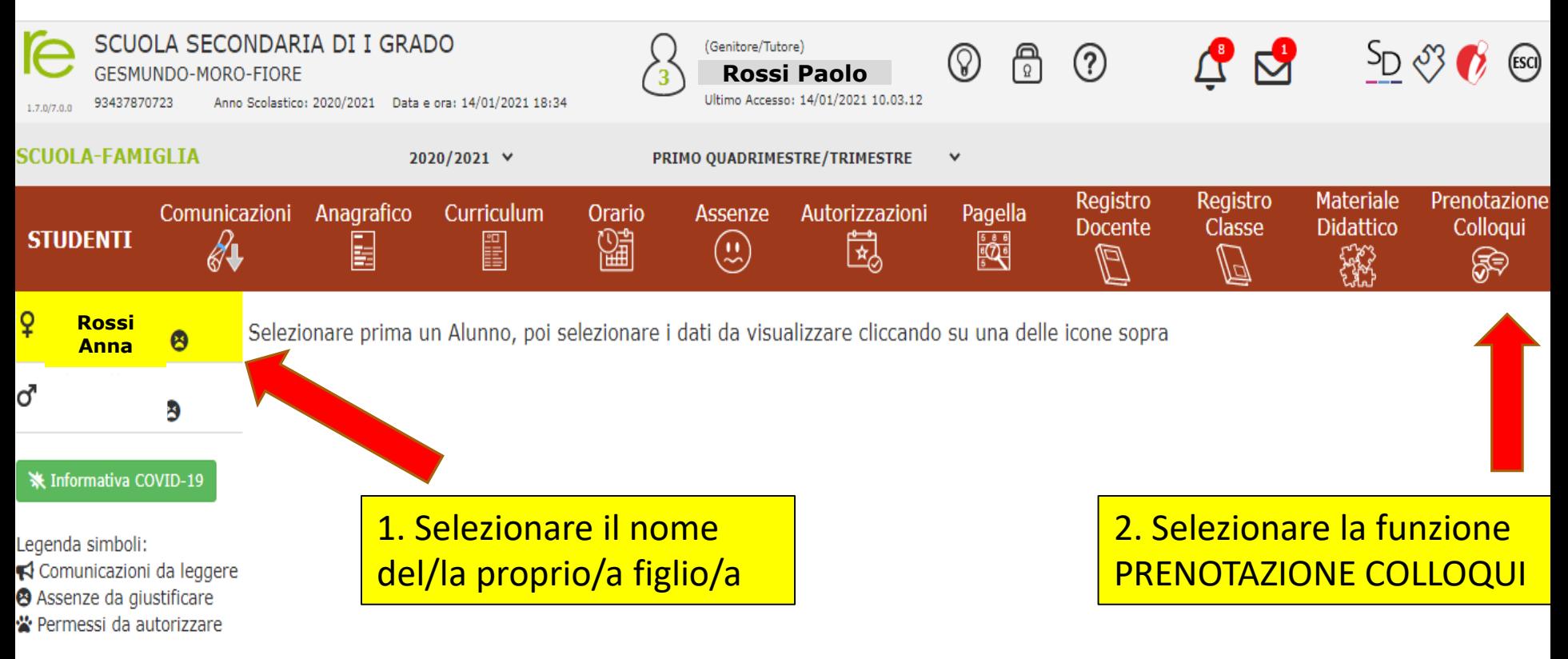

## **4. Schermata della funzione "PRENOTAZIONE COLLOQUI"**

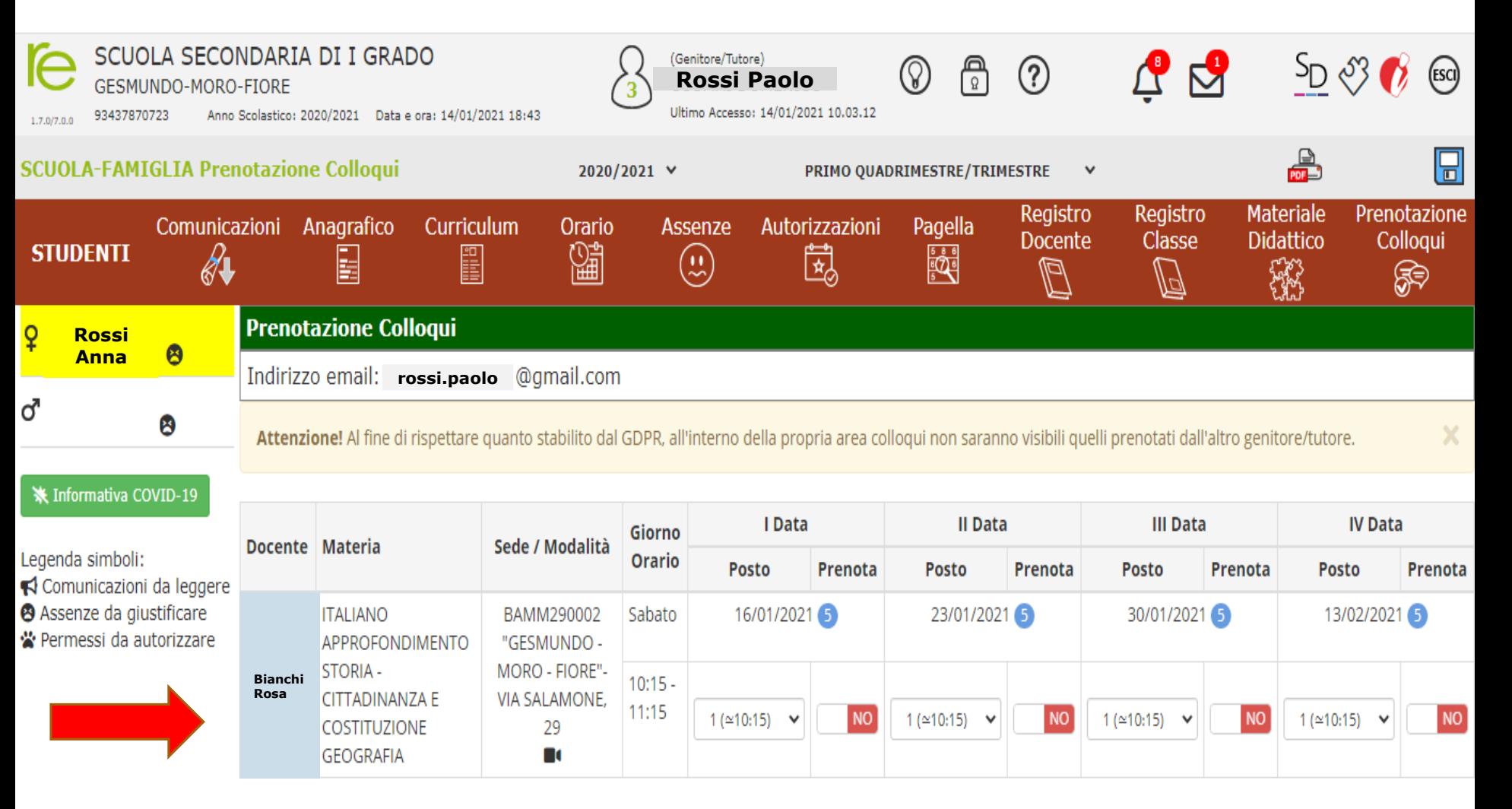

Nella sezione Prenotazione Colloqui sono presenti i colloqui prenotabili con ciascun docente del Consiglio di classe

Attiva Windows Passa a Impostazioni per attivare Windows.

# **5. Schermata della funzione "PRENOTAZIONE COLLOQUI"**

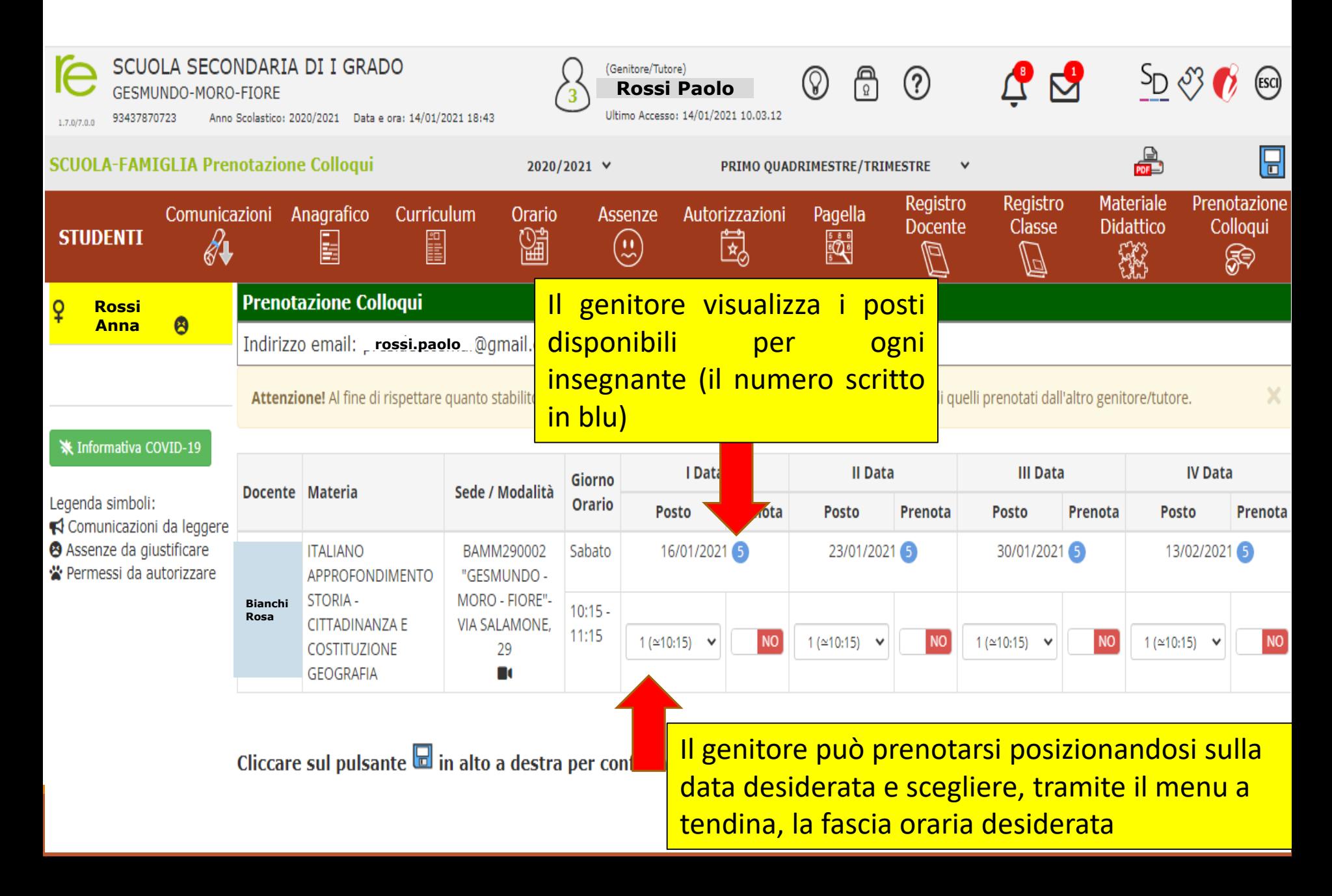

# **5. Procedura "PRENOTAZIONE COLLOQUI"**

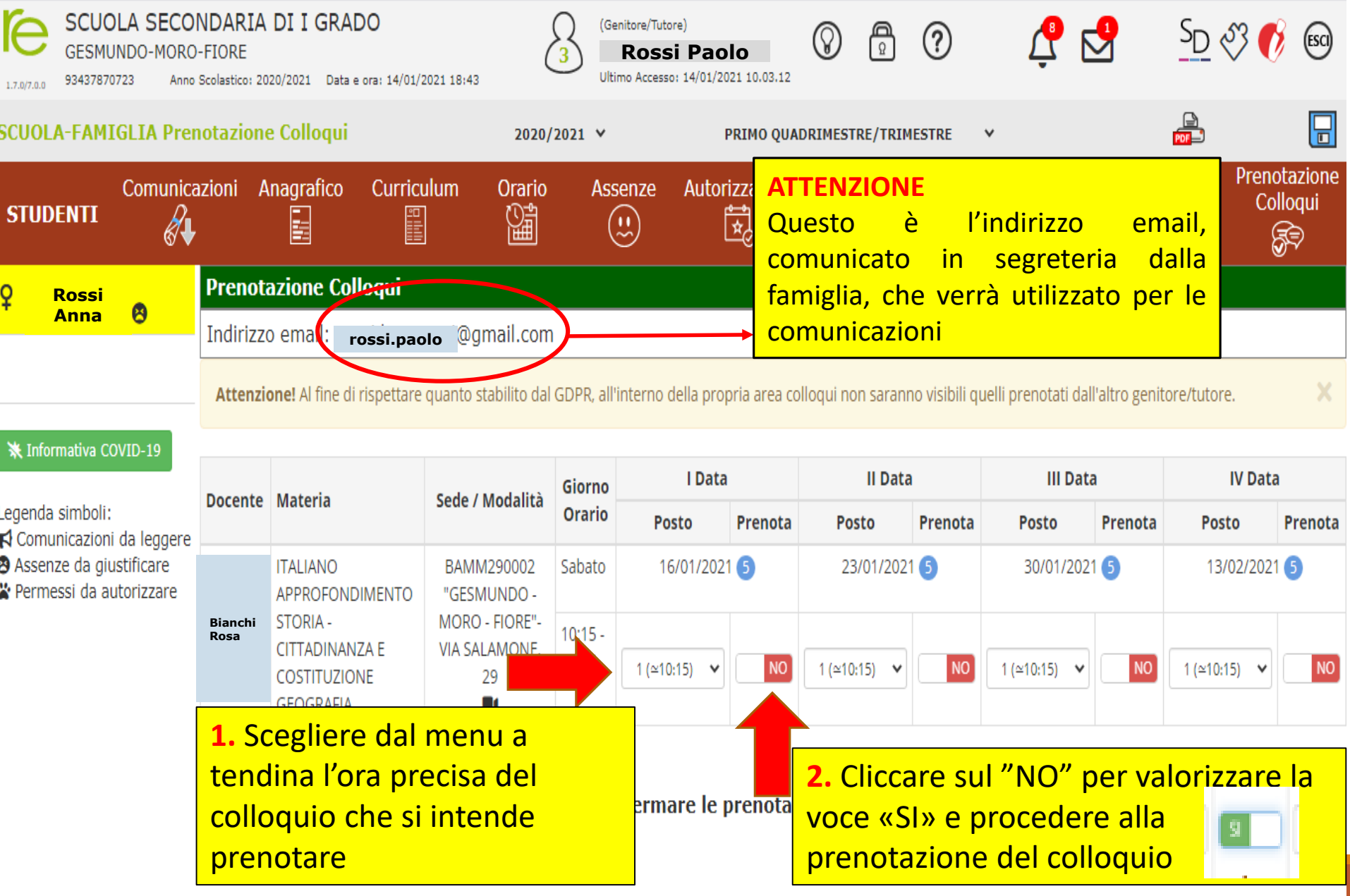

## **6. Procedura di salvataggio "PRENOTAZIONE COLLOQUI"**

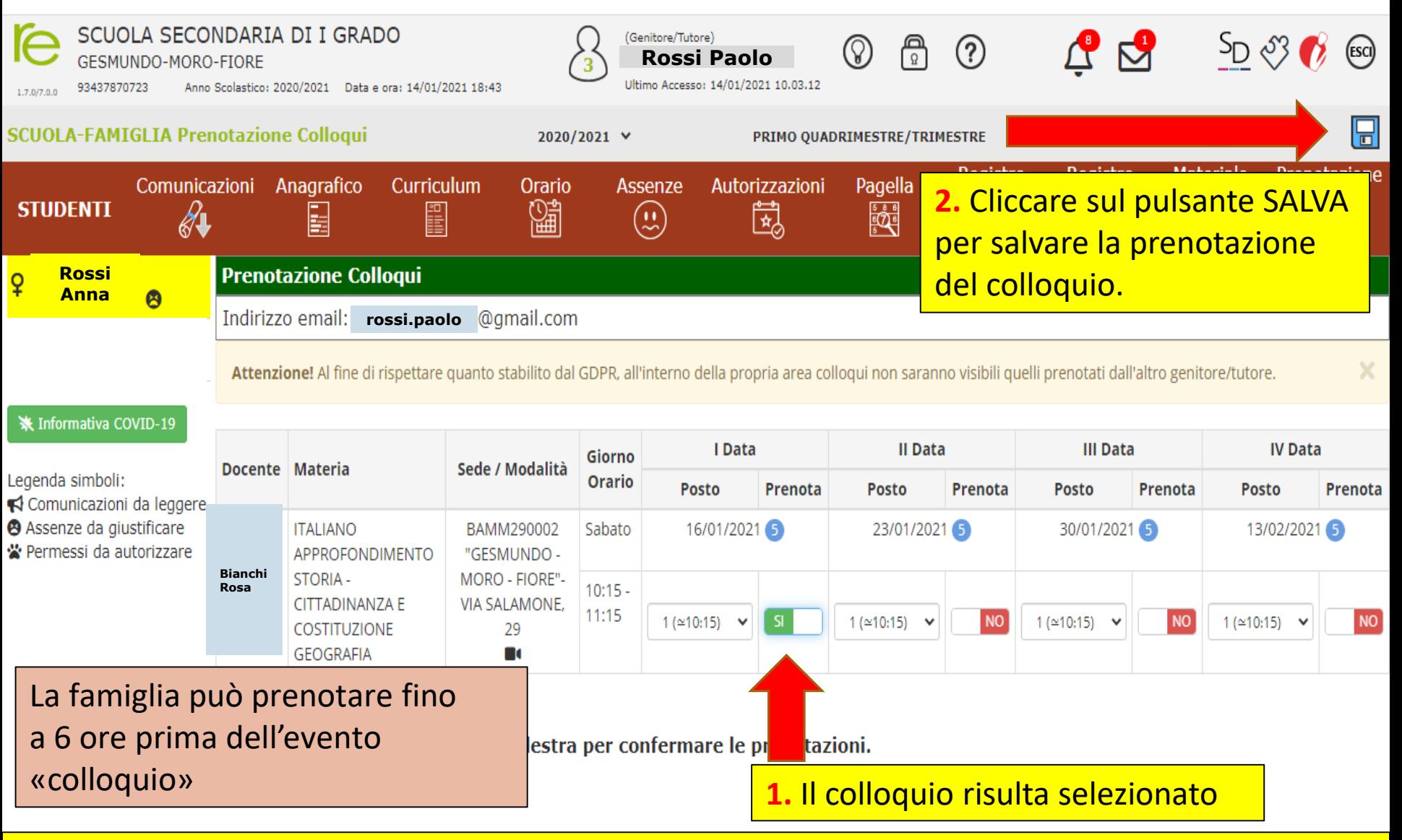

N.B. Per annullare il colloquio bisogna selezionare la voce «Si» in modo che la casellina ritorni sul "NO" e cliccare sempre sul pulsante di salvataggio posto in alto a destra.

### **7. Ricezione email di avvenuta prenotazione**

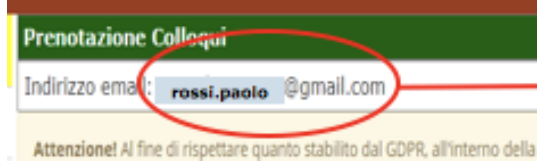

Dopo aver prenotato il colloquio il genitore riceverà una email di conferma dell'avvenuta prenotazione all'indirizzo email comunicato in segreteria dal seguente indirizzo: **registroelettronico@axioscloud.net**

Conferma prenotazione colloquio con docente: XXXXX YYYYY

fissato in data: 16/01/2021 dalle ore: 10:15 alle ore: 11:15. numero d'ordine: 1 orario previsto: 10:15

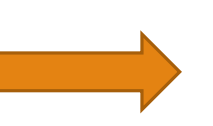

Tale fascia oraria indica l'ora di ricevimento del docente, non la durata del colloquio

Si prega avvisare la scuola per comunicare qualsiasi impedimento. Si raccomanda la massima puntualità. Grazie per la cortese collaborazione.

- ATTENZIONE: Questa email viene generata automaticamente. NON rispondere a questa email e non utilizzare questo indirizzo email per comunicare con la Scuola **SCUOLA SECONDARIA DI I GRADO GESMUNDO-MORO-FIORE** Grazie.

# PRENOTAZIONE COLLOQUI CON L'APP AXIOS FAMIGLIA

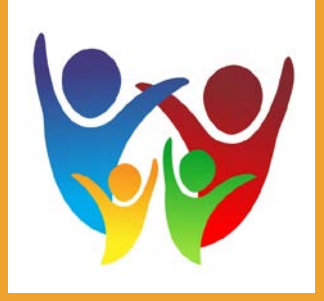

Inserire il Codice Utente e la Password

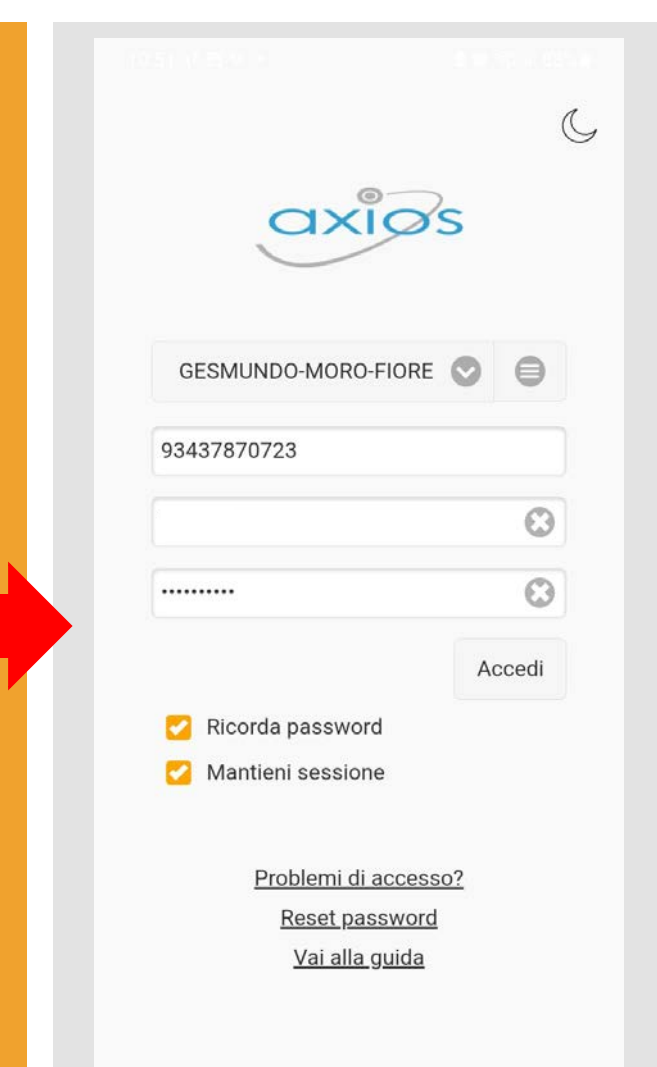

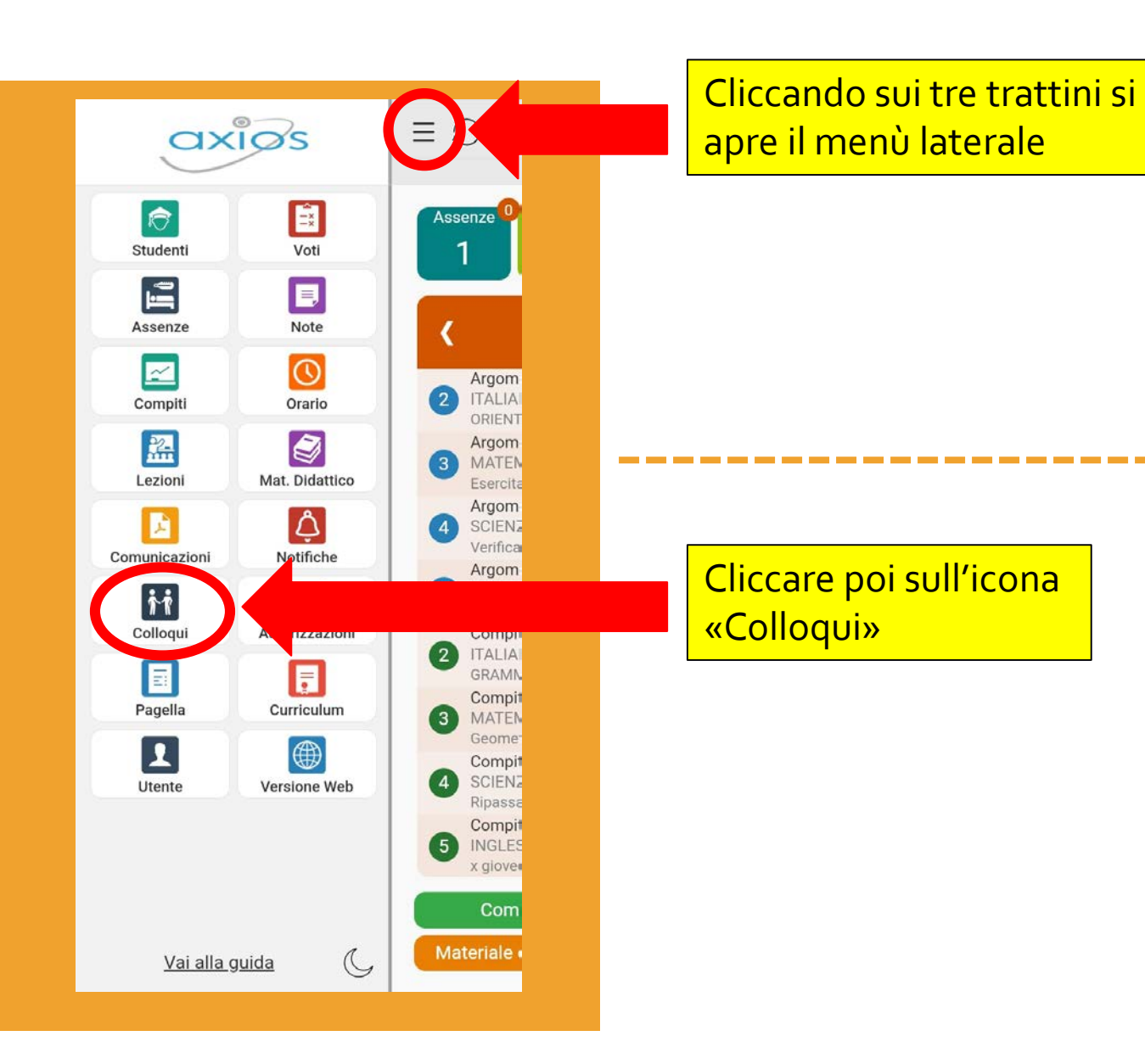

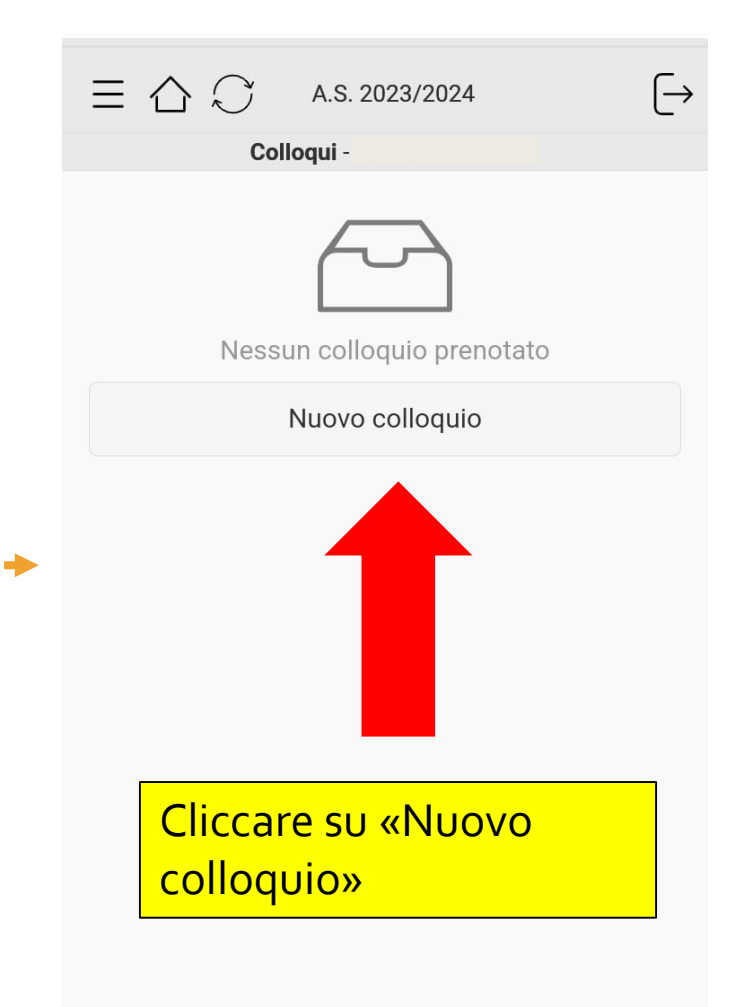

Saranno così visibili i colloqui disponibili

## **《Colloqui**

EDUCAZIONE CIVICA. TECNOLOGIA Mario Bianchi BAMM290002 "GESMUNDO - MORO - FIORE" -VIA SALAMONE, 29 giovedì - 11:05 - 11:55

#### **MATEMATICA**

Carlo Rossi BAMM290002 "GESMUNDO - MORO - FIORE" -VIA SALAMONE, 29 giovedì - 11:05 - 11:55

Cliccando sulla freccina si potrà procedere con la scelta dell'orario preciso per la prenotazione del colloquio, esattamente come è stato descritto in precedenza per la modalità da PC.